附件 1:

# 广州市人力资源市场公共招聘网上服务指南

## (用人单位)

#### 一、 简介

广州市人力资源和社会保障局网上服务大厅(以下简称:网 办系统)是面向全市用人单位和个人办理公共招聘、社保申报、 补贴申领、就业登记备案等各项人力资源和社会保障业务的网上 服务平台, 其中的【公共招聘】服务专栏更是为用人单位自主发 布招聘信息、查找人才、预订和参加网络招聘会、现场招聘会、 办理委托招聘及其他公共招聘服务的新功能,用人单位招聘信息 经审核发布后将在全市各区、街(镇)的电子发布屏显示,信息 覆盖范围包括登录网办系统及在我市各级公共就业服务机构的 求职人员。【公共招聘】服务专栏将为用人单位提供优质、高效、 便捷的公共招聘服务,让招聘更简单,求职更方便。

二、 网上招聘服务办理指引

(一) 广州市人力资源和社会保障局网上办事大厅【公共 招聘】栏目

1. 电脑端登录:广州市人力资源和社会保障局官方网站

(网址:[http://rsj.gz.gov.cn/\)](http://rsj.gz.gov.cn/) 》 业务专题 》 就 业创业 》公共就业服务 》求职招聘(请点击进入)

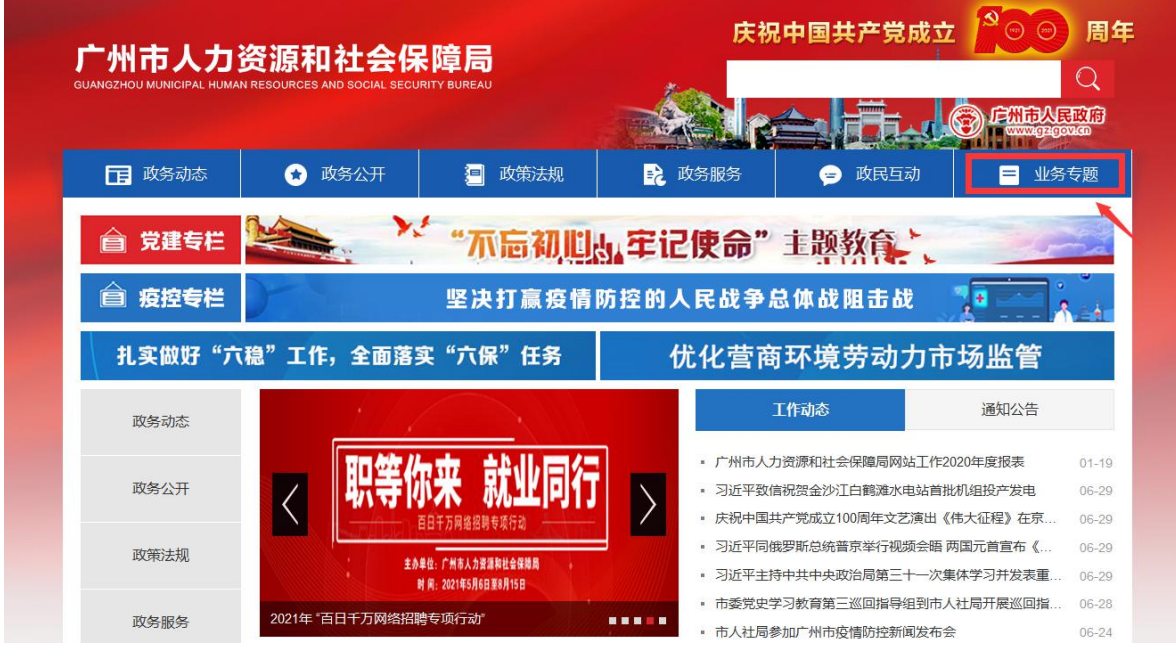

2. 电脑登录广州市人社局网办系统

(网址: <http://gzlss.hrssgz.gov.cn/cas/login>)

3. 手机端登录(个人):关注"广州人社"微信公众号 》 人才通》 公共招聘手机版

## (二)选择【单位】类型登录

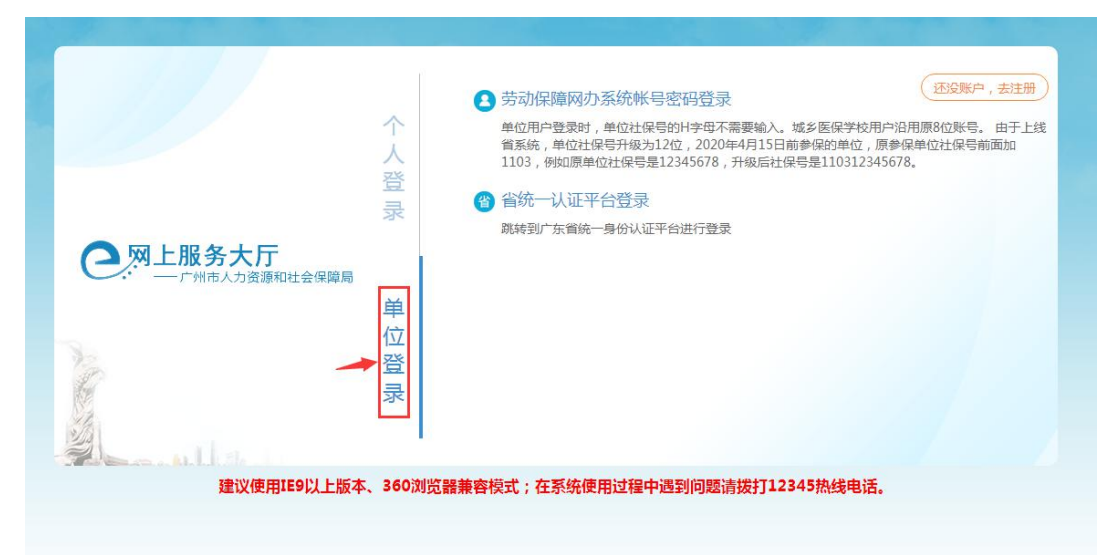

提示:登录的注意事项请详细阅读登录界面"温馨提示"

## (三) 成功登录后选择【公共招聘】专栏

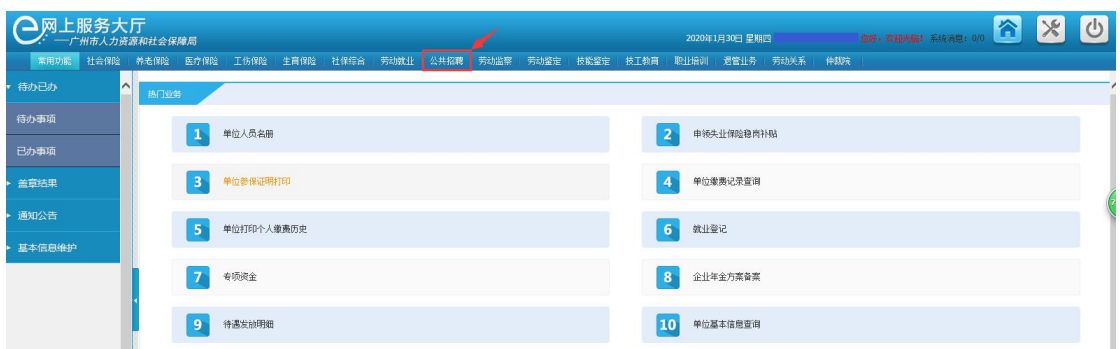

三、 网上招聘服务办理流程

## (一)发布招聘信息

1.登录网办系统后选择【公共招聘】专栏。

2.选择业务功能菜单发布招聘信息。

操作流程:新增招聘信息→填写招聘信息→保存提交→工 作人员审核→审核通过发布信息

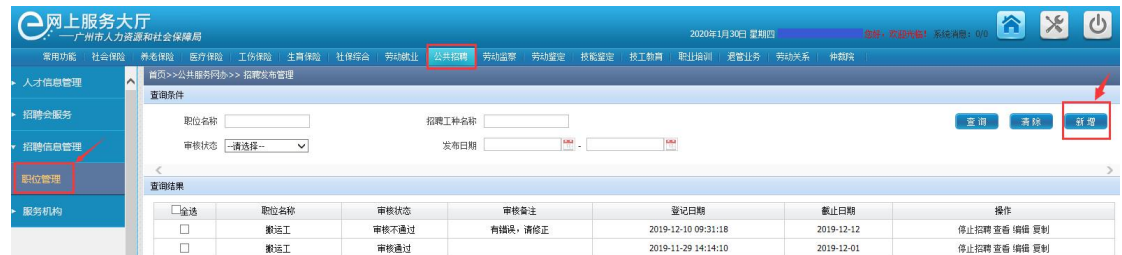

**3.**分派区域(即审核单位)请选"广州市人力资源市场服务 中心"

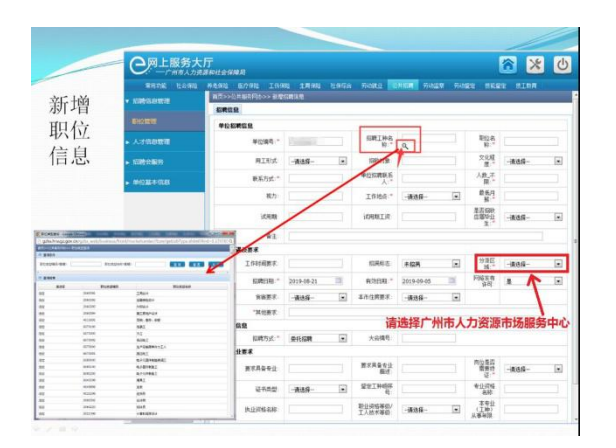

4.审核不通过的信息将退回用户修改。

## 注意事项:

1. 招聘信息中不能含有民族、性别、年龄、宗教信仰等就 业歧视内容。

2. 系统默认招聘岗位发布的有效时间为 15 天,用人单位 可以根据实际需要设置岗位发布的有效期,但最长不超过 30 天。

### (二)网络招聘会

1. 登录网办系统后选择【公共招聘】专栏。

2. 操作流程:业务菜单→招聘会服务→网络招聘会→在线 预订所需参加的市、区网络招聘会场次。

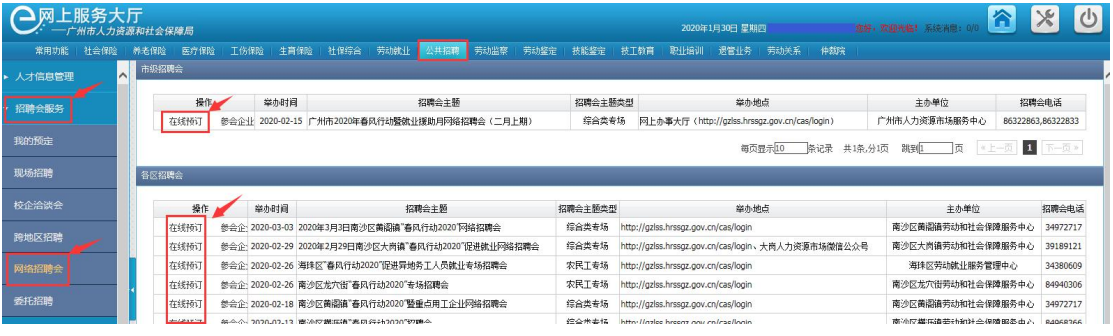

3. 在有效岗位信息中选取参加网络招聘会岗位。

4. 按系统要求在网上提交网络招聘会所需资料。

5. 提交预订网络招聘会申请。

6. 审核通过后参加网络招聘会。

提示:

1. 所选招聘会场次需在岗位信息有效期内。

2. 审核不通过时系统将退回用户修改。

3. 如在操作过程中有问题或疑问,请及时与招聘会举办单 位联系。

#### (三)现场招聘会

1. 登录网办系统后选择"公共招聘"专栏。

2. 操作流程:业务菜单→招聘会服务→现场招聘→在线预 订所需参加的招聘会场次。

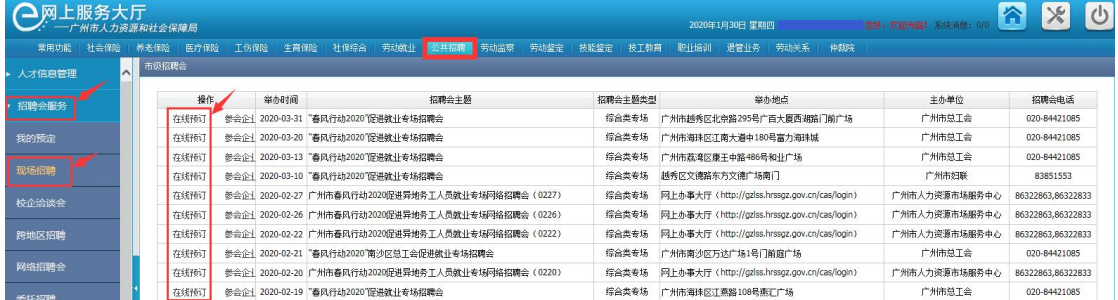

3. 在有效岗位信息中选取参加现场招聘会岗位。

4. 按系统要求在网上提交招聘会所需资料。

5. 提交预订招聘会申请。

6. 审核通过后参加现场招聘会。

提示:

1. 所选招聘会场次需在岗位信息有效期内。

2. 审核不通过时系统将退回用户修改。

备注:如在操作过程中有问题或疑问,请及时与招聘会举 办单位联系。

#### (四)其他公共招聘服务

如办理其他公共招聘服务,请以系统的操作指引为准。